## Sony Ericsson Xperia X8

Planet e-poštne nastavitve

E-pošta **•** Dodaj račun E-poštni naslov: ..............................................................[vaš elektronski naslov] Geslo: ..............................................................................[vaše geslo za dostop do e-pošte] Nadaljevanje **•** Strežnik za dohodno pošto 群  $M_{\text{eff}} = 1154$ Vrsta strežnika: .....................................................POP3 Naslov strežnika: ..................................................pop.planet.si<sup>1</sup> Uporabniško ime: .................................................[vaša telefonska številka]<sup>1</sup> Geslo: ....................................................................[vaše geslo za dostop do e-pošte] Šifriranje: ..............................................................[brez šifriranja] Vrata strežnika: ....................................................110 **•** Strežnik za odhodno pošto and the second state of the second state of the second state of the second state in the second state in the second state in the second state in the second state in the second state in the second state in the second state i Naslov strežnika: ..................................................smtp.planet.si Uporabniško ime: .................................................[brez] Geslo: ....................................................................[brez] Šifriranje: ¸ ............................................................[brez šifriranja] Vrata strežnika: ....................................................25 Nadaljevanje  $\frac{1}{\sqrt{1-\frac{1}{2}}}$ • Nastavitve računa Ime računa: .................................................Planet Prikazano ime: ............................................Planet Pogostost preverjanja e-pošte: ..................[po želji] Velikost mape s prejeto pošto: ..................[po želji] Prikaži povezane stike: ...............................[po želji] Nazaj

<sup>1</sup>Nastavitve veljajo za **Planetov e-poštni naslov**. Za upravljanje z drugimi e-naslovi se za označene parametre obrnite na vašega ponudnika e-poštnih storitev.

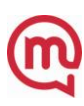